## **View Funding Sources**

[Home >](https://confluence.juvare.com/display/PKC/User+Guides) [EMSupply](https://confluence.juvare.com/display/PKC/EMSupply) > [EMSupply Funding Sources](https://confluence.juvare.com/display/PKC/EMSupply+Funding+Sources) > View Funding Sources

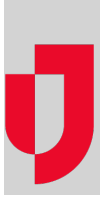

You can easily view your domain's available funding sources. You can search your funding sources by type, name, start and end dates, active/inactive status, or owner.

## **To view a source**

- 1. On the **Settings** tab, click **Funding**. The Funding Sources page opens.
- 2. Enter all or part of a source element in **Search**. The solution automatically locates all sources that match your entry.
- 3. If you want to see additional detail, click the source. The Edit Funding Source window opens.
- 4. Click **Cancel**.